## UKG **Support Team Training**

**We will begin momentarily …**

© 2021 UKG Inc. All rights reserved.

## **Agenda**

- Rollout Timeline & Expectations
- Support Structure for UKG
- Our Org Structure in UKG
- Manager/Associate Logon and Navigation and Access Benefits
- People Assist Support Cases
- Wrap up
	- Open Q&A
	- Next Steps

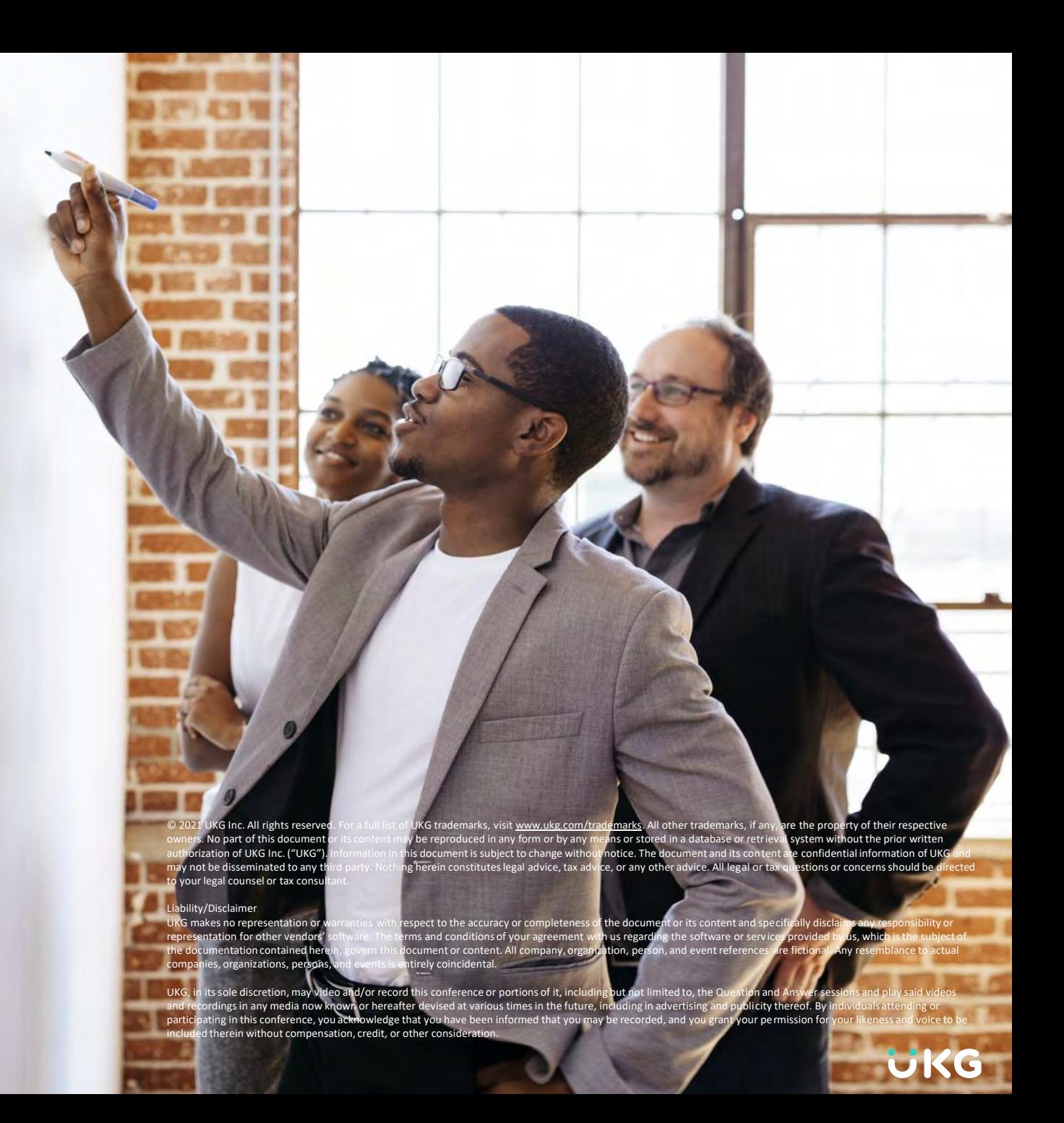

## **Go-Live Rollout Timeline & Expectations**

- 1. 11/1 Benefits eligible associates login
- 2. 11/9 Open enrollment is live
- 3. 11/15 GM's login to validate Supervisor hierarchy
- 4. 11/29 Supervisors login to validate their structure
- 5. 12/13 All remaining associates login to validate password
- 6. 12/18 Bi-weekly associates first punch, update tax forms, add emergency contacts, update phone, email info, etc.
- 7. 12/25 Weekly associates first punch
- 8. 1/7/22 First Pay Date in UKG

Additional activities could be added to this schedule…Stay connected to our website!

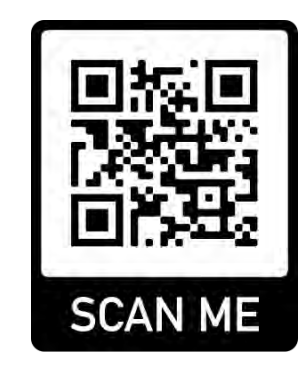

### **Go-Live Support Structure**

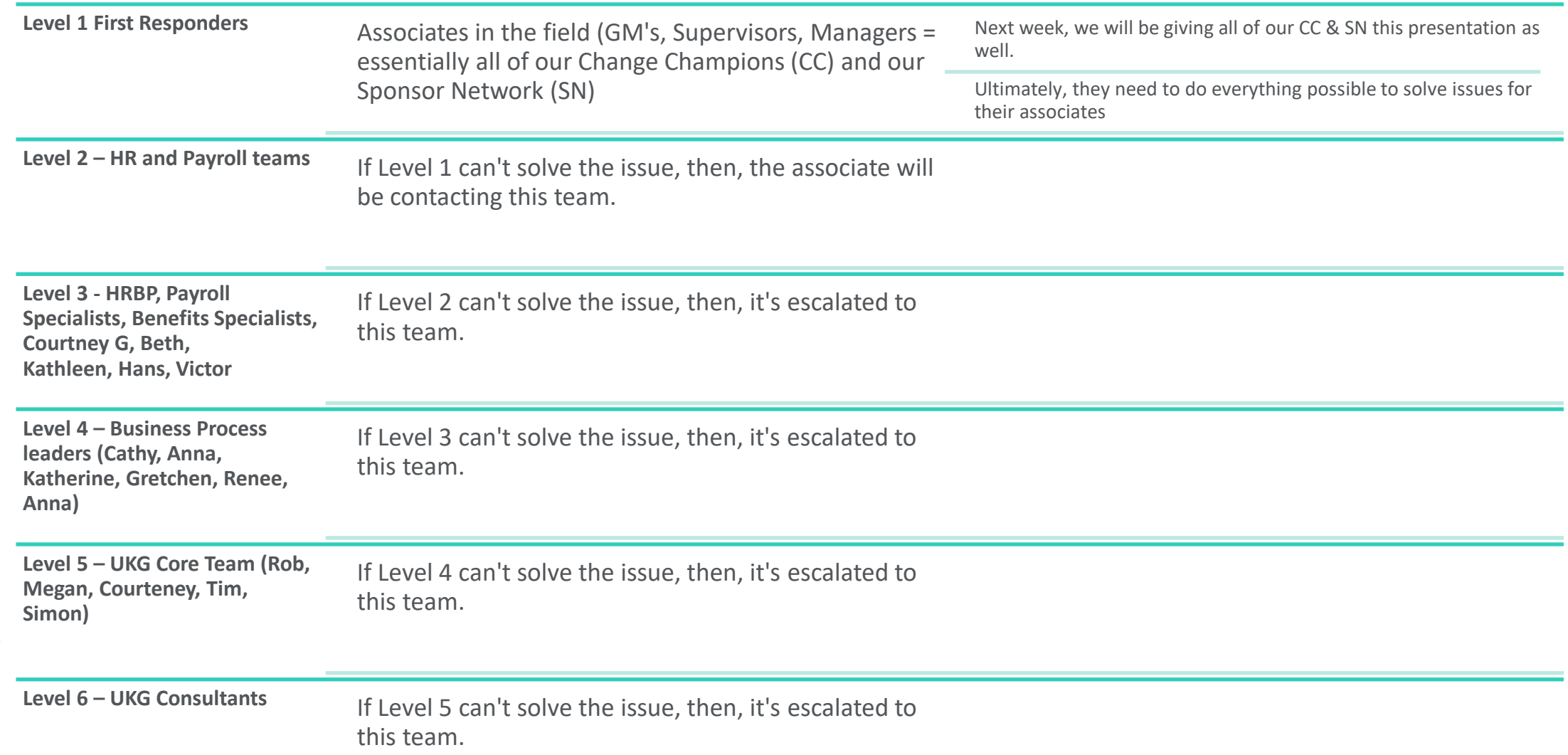

## **Go Live Support Structure**

#### GMs/Change The Tier 2 Support Tier 3 Support Tier 3 Tier 4 Support

Tier 1 Questions

- Help Associates & Supervisors login
- Password resets
- Look at case article to validate Supervisor hierarchy
- Answer basic questions around personal info

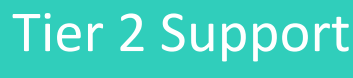

Tier 2 Questions

- Can assist with password resets
- Assist with technical roadblocks
- Open case and move case to appropriate Tier 3 team

Tier 3 Questions

- Elevated questions that could not be answered by Tier 2
- Open enrollment questions (Benefits team)

Tier 4 Questions

- Subject Matter functional experts

#### **Organization Structure - UKG**

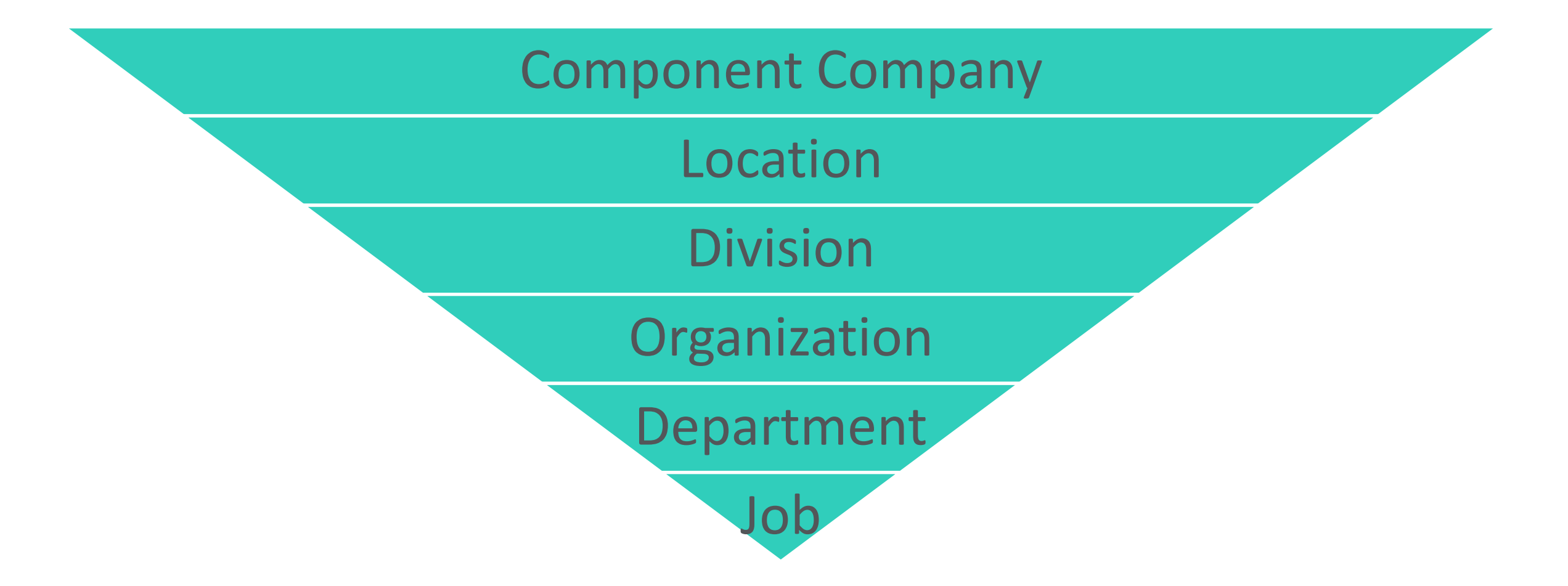

## **Organization Structure – Golf Example**

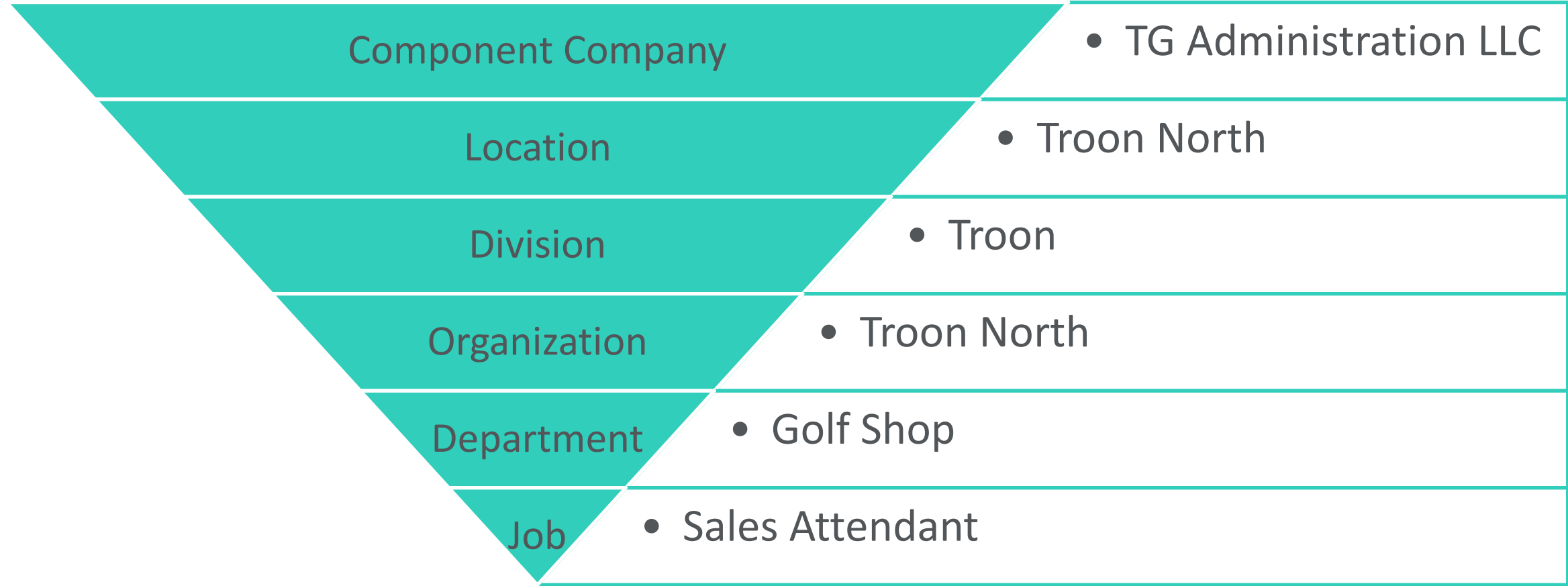

## **Organization Structure – Golf Example**

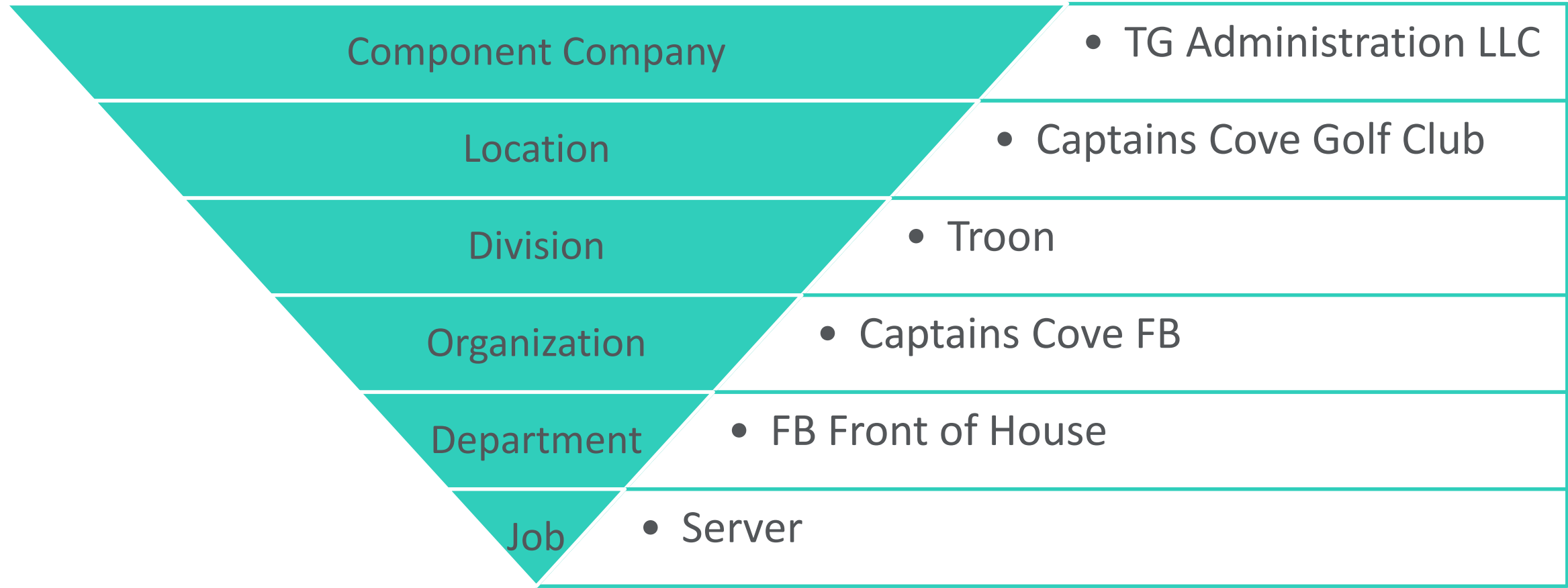

#### **Organization Structure – Independent Contractors Example**

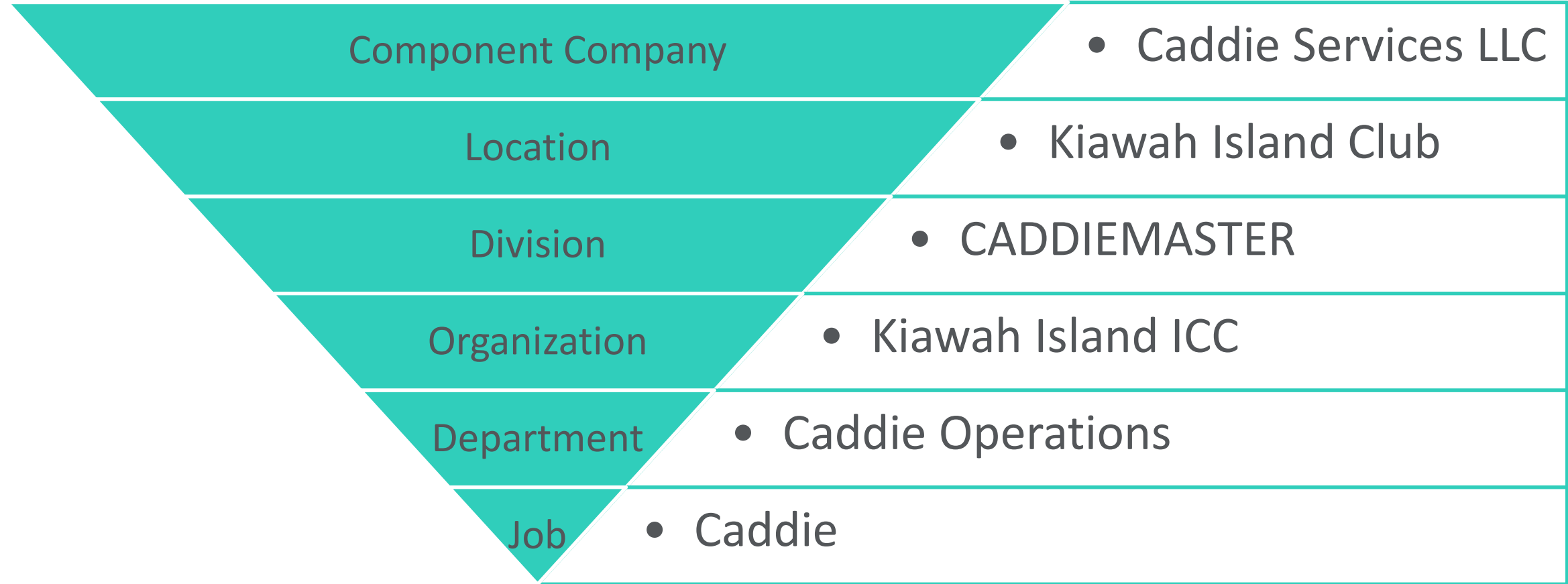

## **Accessing the Application**

## **First Time Login**

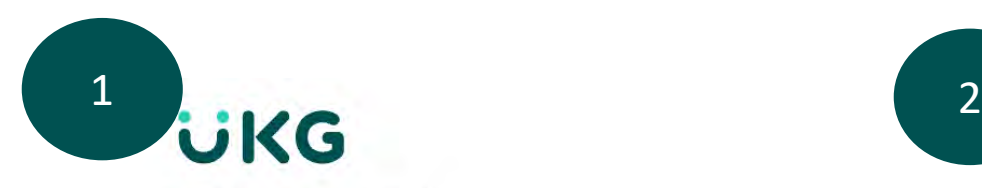

#### **Change password**

Your new password cannot be the same as your previous one and must meet the minimum password requirements outlined below:

- · Password length: B-50
- · Leners 2
- · Upperlase 1
- · Lowercase: 1
- In Nümbers. 1
- . Special prairatters: 1. Exemples (distance to clean fluid the con-

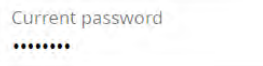

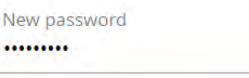

Confirm password .........

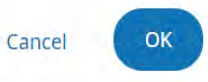

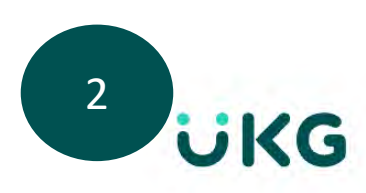

#### **Default Username: Emp ID Number + Entire Last Name Example: 1234567De la cruz**

**Password: Birthdate MMDDYYYY Example: 02051990** 

#### **Challenge Questions**

Please select and answer your challenge questions from the list below. The selected challenge questions will be used to verify your identity when you request to reset your password.

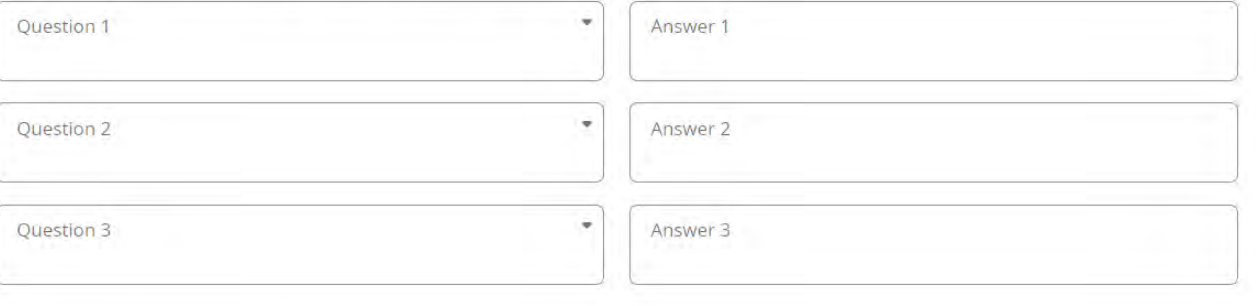

Cancel Continue

## **Associate Home Page (Nov 1st)**

#### **Login for you will be provided at a later time**

**Myself > Benefits > Manage My Benefits**

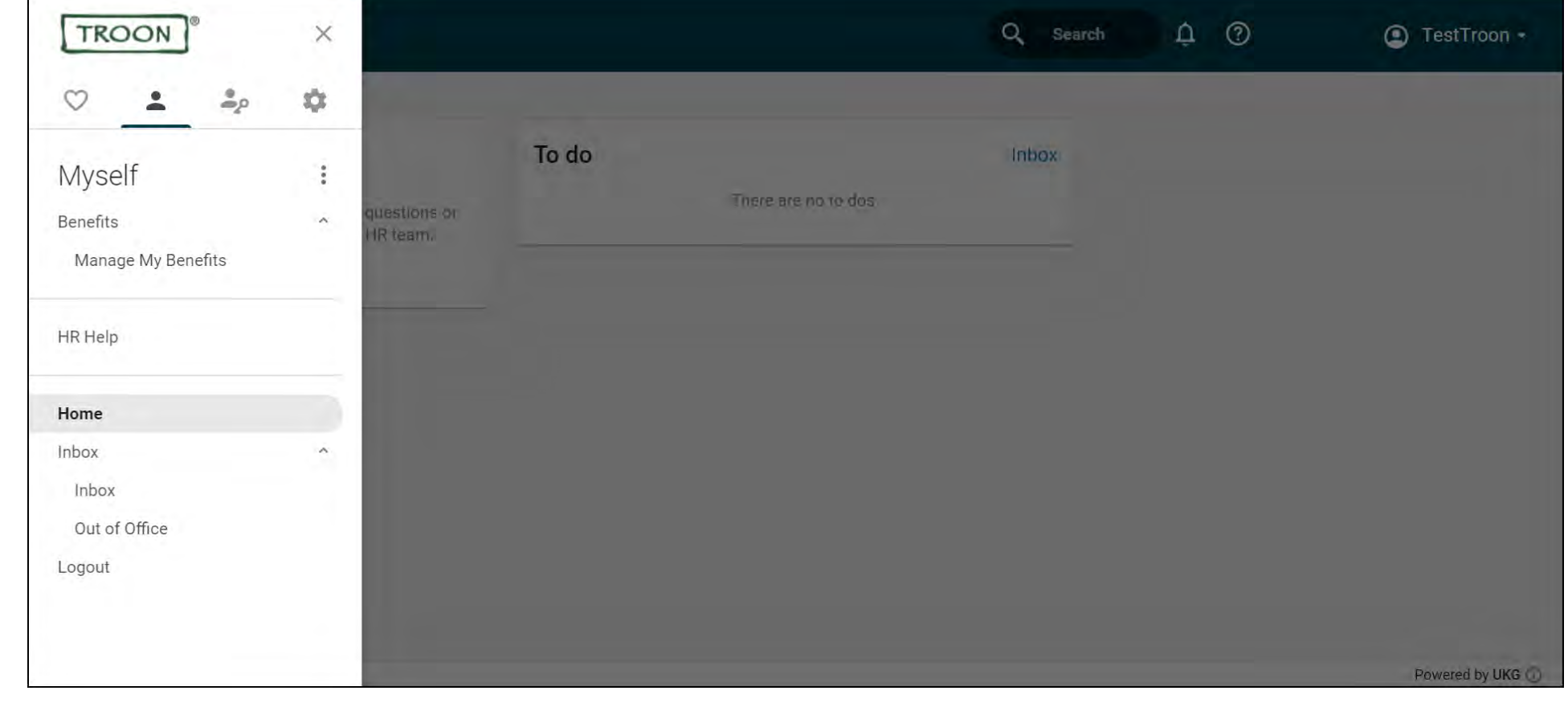

#### **Demo**

**Let's review your Troon Associate Experience**

#### **UKG Manager Screens on Nov 1st**

**In the Main Menu, the Favorites, Myself, Administration, and System Configuration tabs display**.

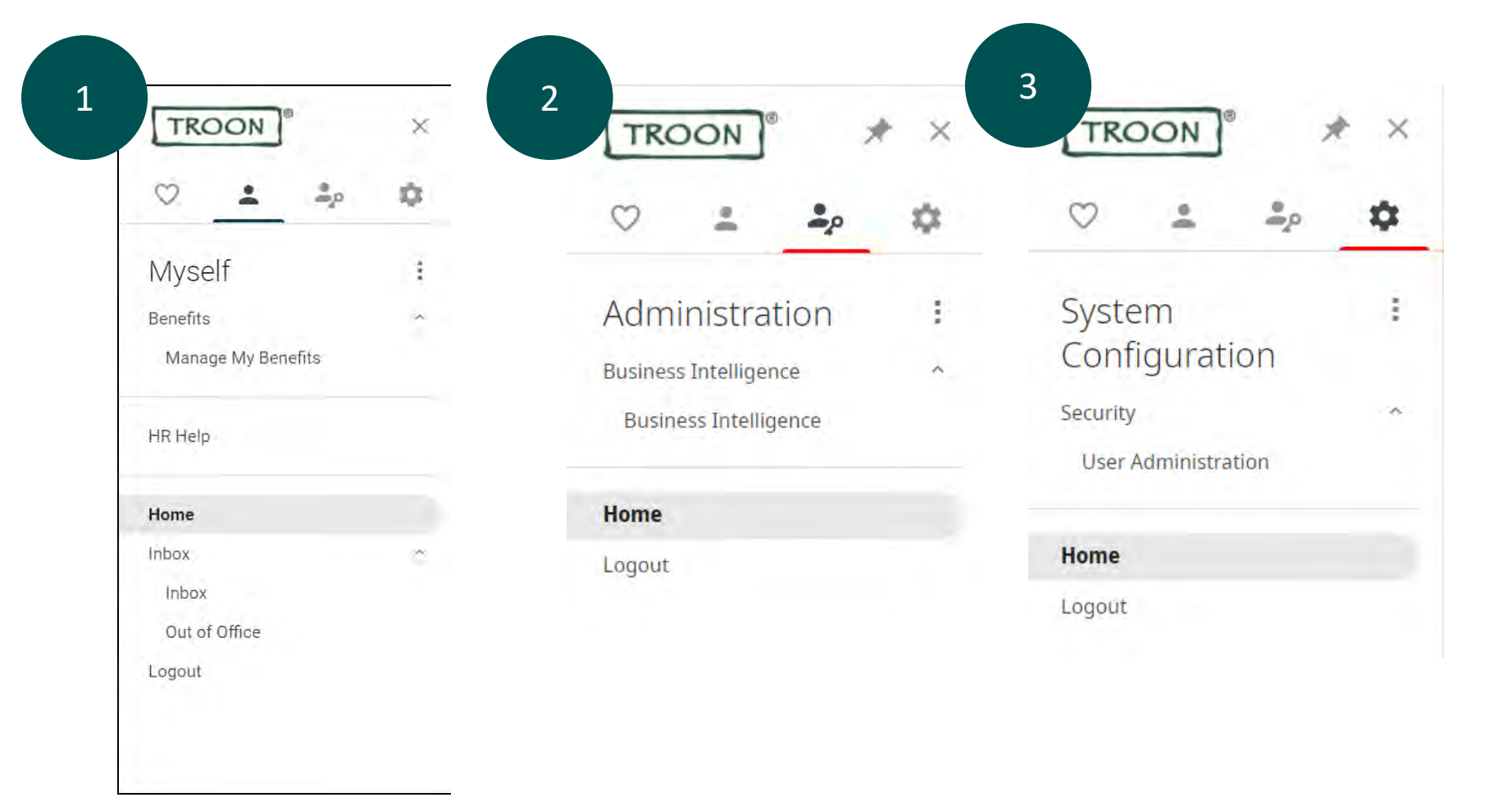

- My Information
	- To enroll in benefits
- Administration
	- BI Reporting: to find associate's usernames
- System Configuration
	- To Reset someone's password

#### **UKG Manager Screens on Nov 29th**

**In the Main Menu, the Favorites, Myself, My Team, Administration, and System Configuration tabs display**.

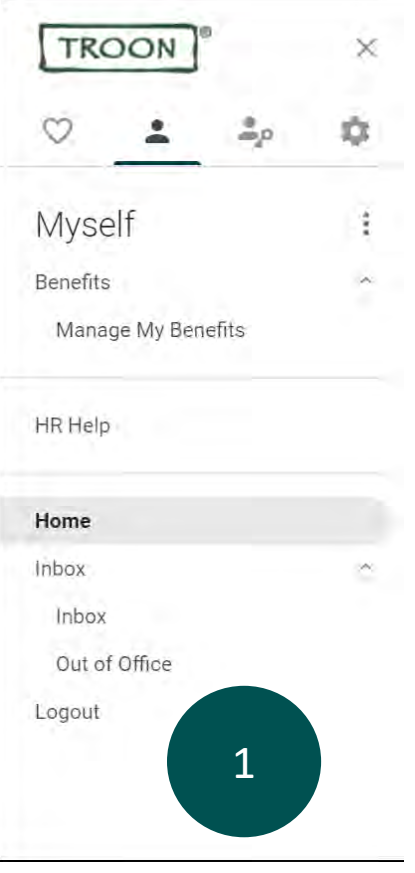

#### **NEW options in the My Team tab including:**

- **My Organization** 
	- To verify that the correct associates are listed under my access.

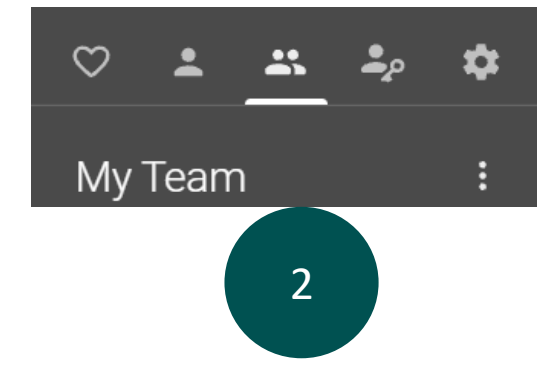

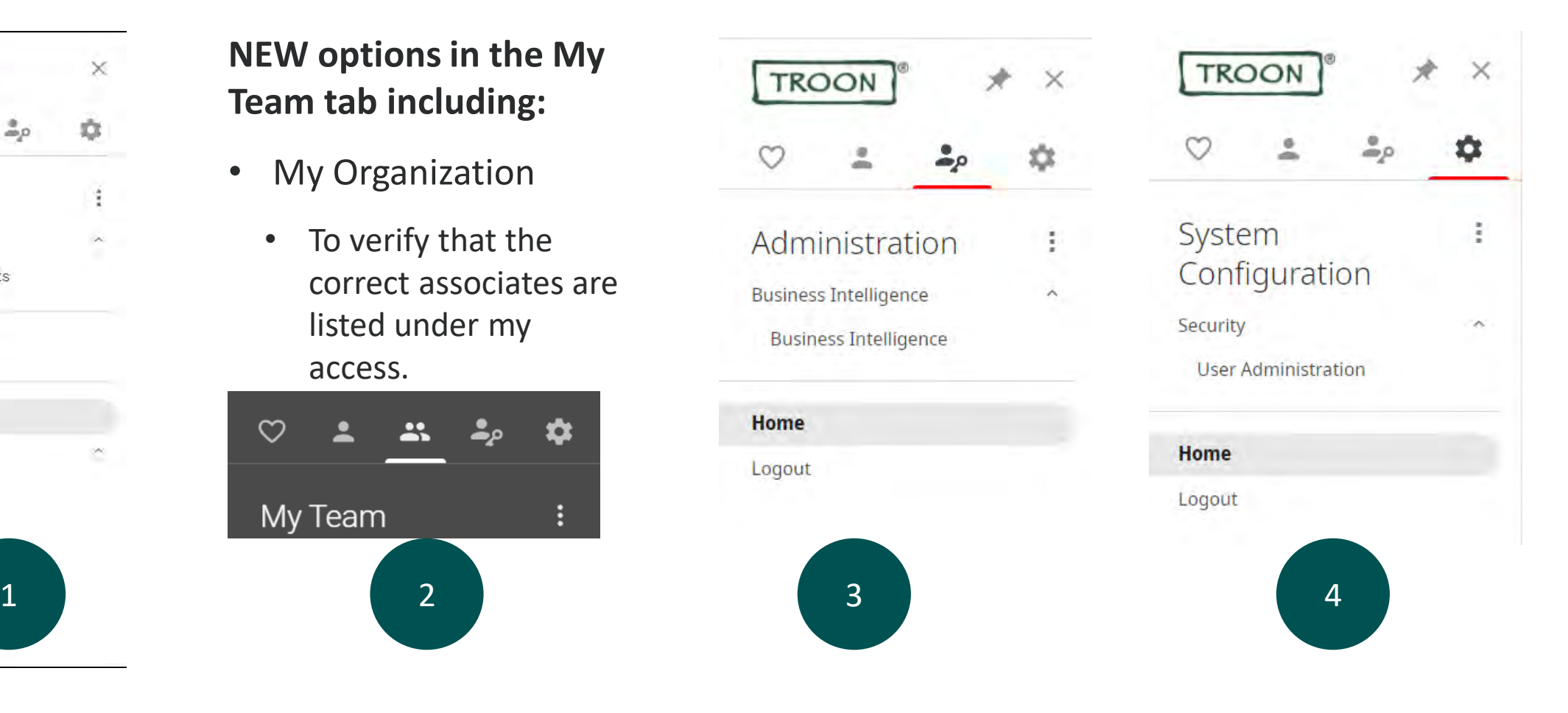

#### **Demo**

## **Let's review your Troon Manager Experience**

## **Access Help Articles**

#### **Hello Simon**

Search articles and forms (enter at least 3 characters)

 $\mathbb{Z}$ 

#### Categories

General

Browse general references and guides for how to access and navigate throughout the system.

#### $\overline{\mathbf{S}}$ Payroll

Information for access pay information within the system including direct deposit, pay statements, and tax information.

Q

Timekeeping & Scheduling L

Review resources for timekeeping and scheduling

**Benefits** 

Benefit information and guides including plan options, enrollment, and beneficiary designation

#### Manage **Alt**

Browse resources for managing employees and completing their annual review cycle.

## **Submitting Requests**

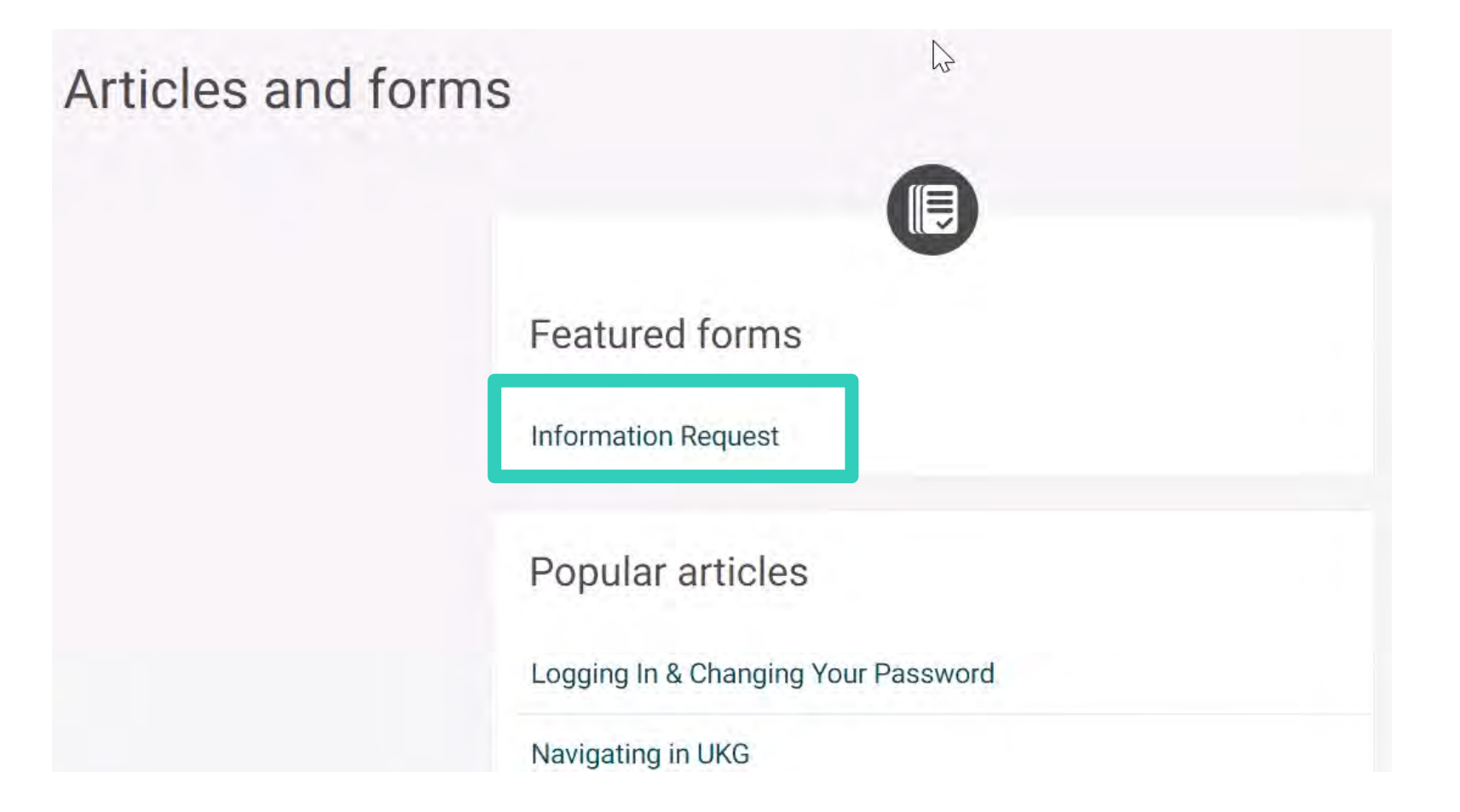

## **Accessing and Responding to Requests**

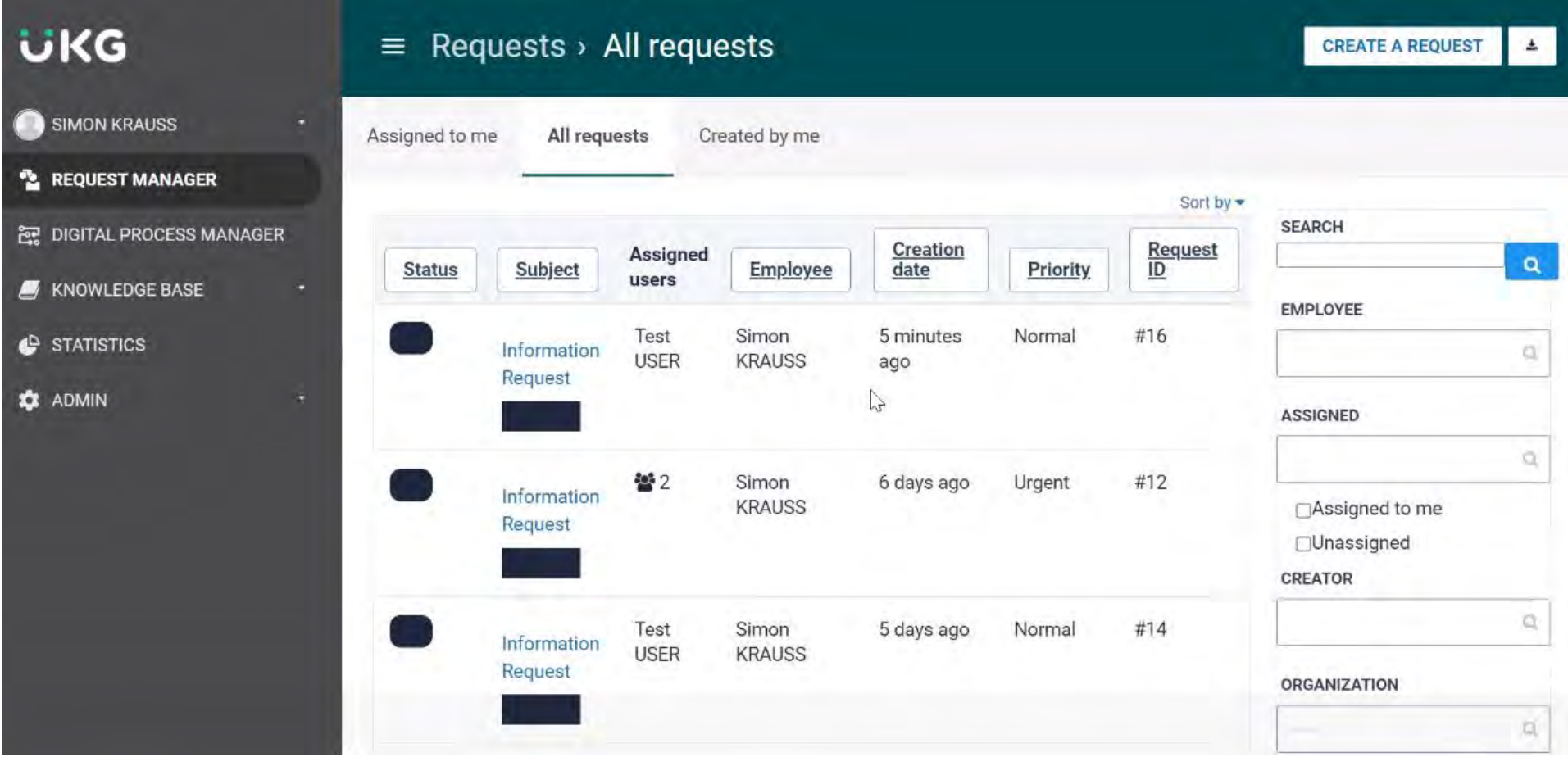

#### **Demo**

## **Let's review your Troon People Assist Experience**

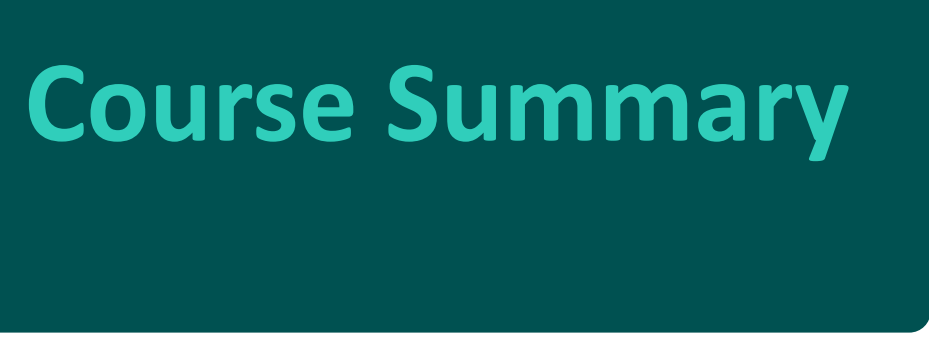

You should now be able to:

- Awareness of mobile and desktop interface
- Self-service employee overview in UKG
- Describe the types of tasks you can perform in November

# **Questions?**

## **Login Instructions**

#### **Next Steps**

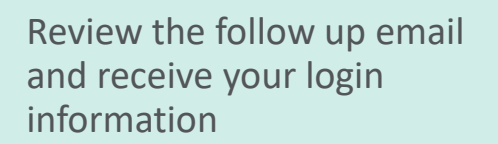

1

If you need to watch this training again, scan this QR code and save this page:

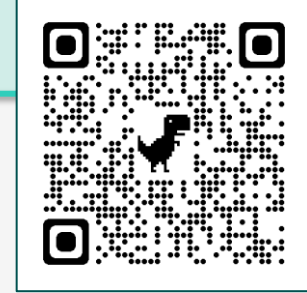

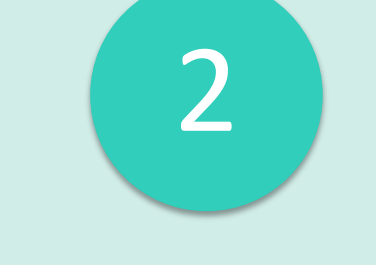

Confirm that your login is working

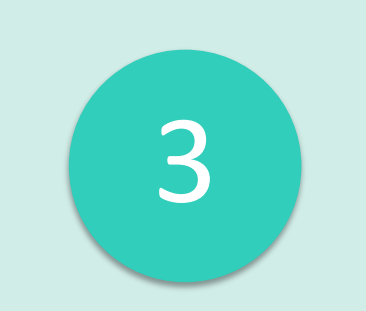

Explore People Assist and read through the available knowledge articles

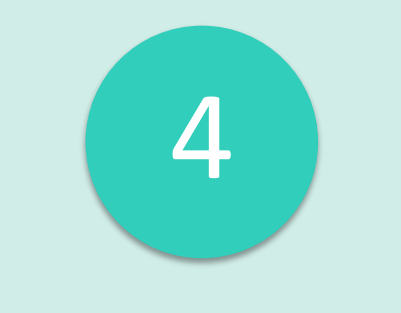

Attend one of the meetings next week

# **Congratulations!**

**You have completed the UKG First Support Training!!**

# 

## Our purpose is people